# Quick Start V.92 PC<u>l Pro Modem</u>

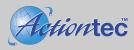

### **Installing the Drivers:**

#### Windows 98, Windows 2000, and Windows ME

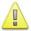

You must install the driver from the included CD-ROM before installing the hardware. Refer to the uninstall procedure if required to begin a clean installation process.

- 1. Insert the Installation CD-ROM provided with the modem.
- 2. Click **Install** in the dialog box to begin the installation process.
- 3. Click **OK** to install the appropriate modem driver on your system.
- 4. When the installation is complete, the dialog box will appear. Click Exit.
- 5. Proceed to the hardware installation procedure.

#### Windows NT 4.0

- 1. Follow the hardware installation procedure first before continuing with the driver installation.
- 2. Insert the Installation CD-ROM provided with the modem.
- Click Install in the dialog box to begin the installation process.
- 4. Click **OK** to install the appropriate modem driver on your system.
- 5. Click **OK** to restart your computer.

#### Windows XP

- 1. Follow the hardware installation procedure first before continuing with the driver installation.
- 2. Insert the Installation CD-ROM provided with the modem.
- 3. Click **Install** in the dialog box to begin the installation process.
- 4. Click **OK** to install the appropriate modem driver on your system.
- 5. When the installation is complete, the dialog box will appear. Click Exit.

## **Quick Start**

### Continued...

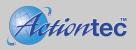

#### **Installing the Hardware:**

- 1. Turn off and unplug the computer and all peripherals. Open the computer case and discharge any static electricity by grounding yourself (touch the power supply, etc. or wear a grounding strap).
- 2. Carefully insert and secure the modem into an open PCI slot and close the computer.

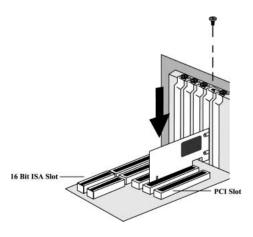

3. Connect the modem **Line** input to an analog phone jack using an RJ-11 phone cable. Optionally connect a telephone to the **Phone** input on the modem card. Reconnect the peripherals and start the computer.

#### **Uninstall Procedure:**

- 1. Insert the CD-ROM provided with the modem.
- 2. Open the CD-ROM from the desktop and double-click the "LT Remove.exe" application.

For more detailed information on installation, the Modem-On-Hold feature, Bitware, and Adobe Acrobat 4.0 consult the User Guide included with the modem.

Support and installation information can also be found at http://www.actiontec.com/:

Free Manuals Download Website

http://myh66.com

http://usermanuals.us

http://www.somanuals.com

http://www.4manuals.cc

http://www.manual-lib.com

http://www.404manual.com

http://www.luxmanual.com

http://aubethermostatmanual.com

Golf course search by state

http://golfingnear.com

Email search by domain

http://emailbydomain.com

Auto manuals search

http://auto.somanuals.com

TV manuals search

http://tv.somanuals.com